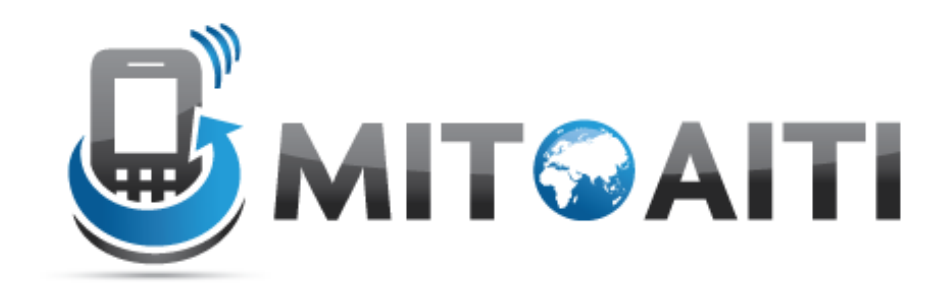

#### MIT Global Startup Labs

http://aiti.mit.edu

Indonesia Summer 2013 Meetup 03 – Activity Lifecycle, Intents and Event Handlers

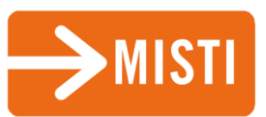

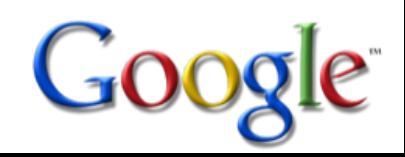

#### Today's Meetup

- The Activity Lifecycle
- **Intents**
- Event handlers: OnClick, OnLongClick, etc
- Using your own Android device
- Handing in the Assignment

# Activity Lifecycle

#### Basic Activity Lifecycle

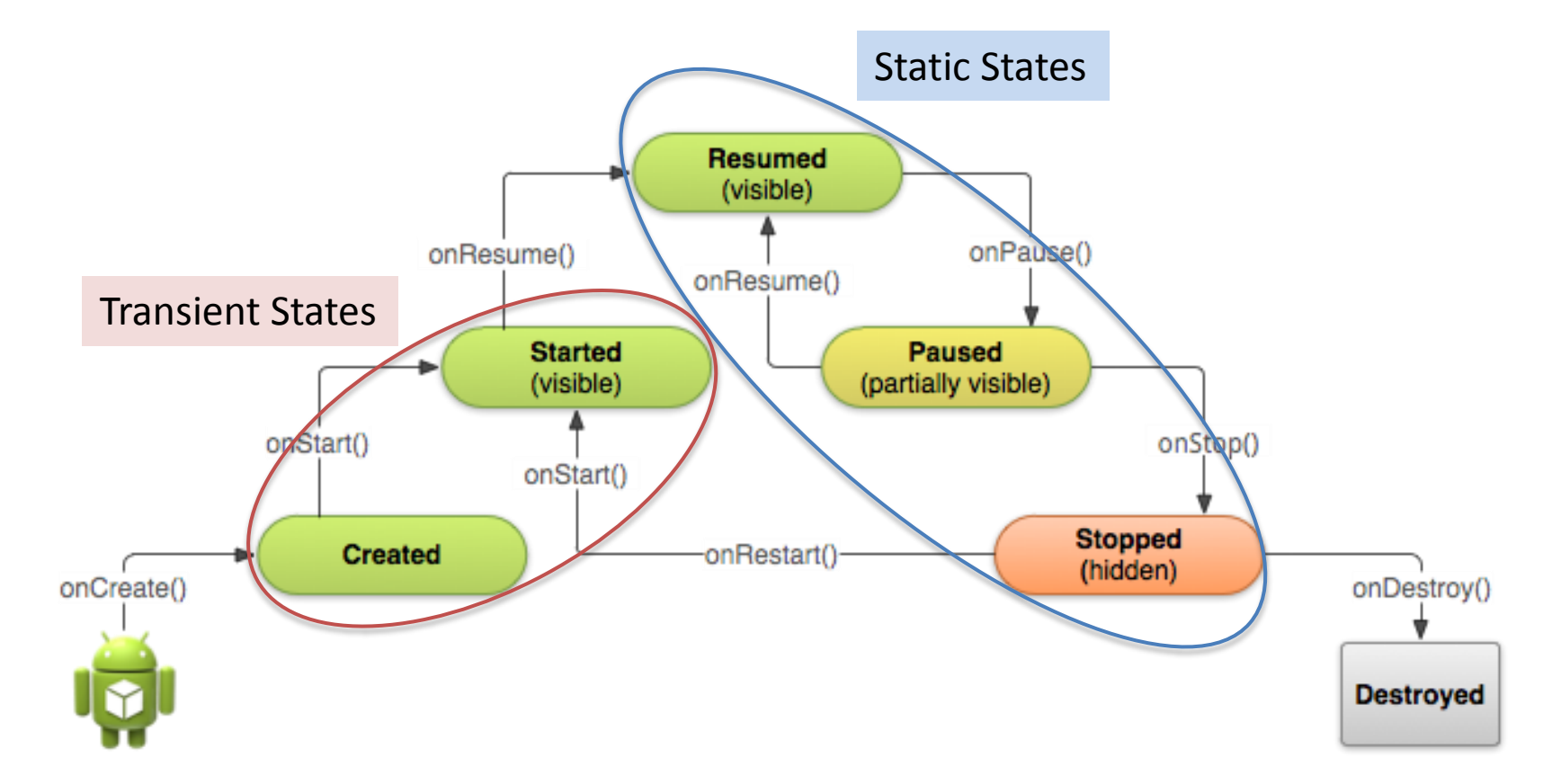

[http://developer.android.com/training/basics/activity](http://developer.android.com/training/basics/activity-lifecycle/index.html)lifecycle/index.html

#### Static States

- Resumed (visible): Running State
	- Initialize System recources
- Paused (partially visible)
	- Stop animations or other ongoing actions that could consume CPU
	- Commit unsaved changes
	- Release system resources (e.g. GPS, Camera)
- Stopped (hidden)
	- Release all unneeded resources

#### Specify State Transition

#### We have to specify what happens when our activity enters different states

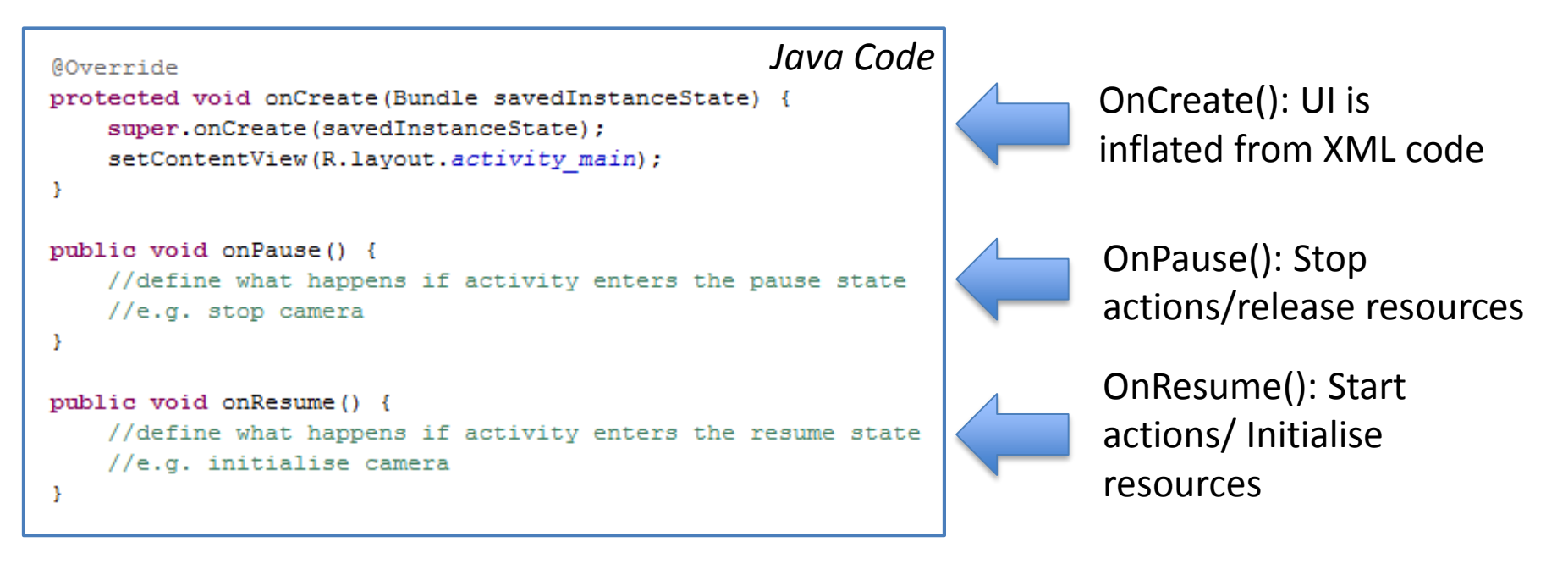

For most simple activities OnStop(), OnRestart(), OnStart() don't have to be implemented

# Intents

#### Intents

- *Object* that carries communications between the major components of application
	- Activities (mostly used to start another activity)
	- Services
	- Broadcast Receivers
- Distinguish between explicid and implicid intents

#### Explicid Intent

- Specifies the exact recipient activity or application
- Add additional information to intent
- Example: starting another activity

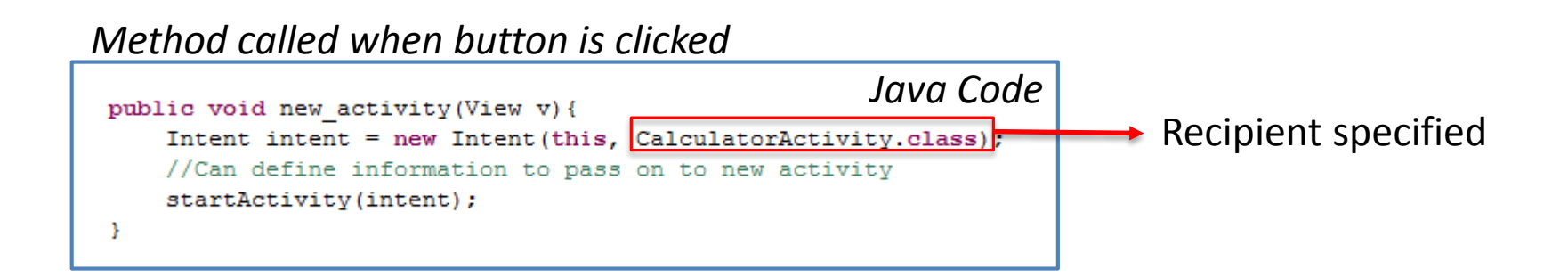

#### Implicid Intents

• Recipient not explicitly specified: Android needs to infer from the other parameters where to pass the intent onto

#### Example: opening a webpage

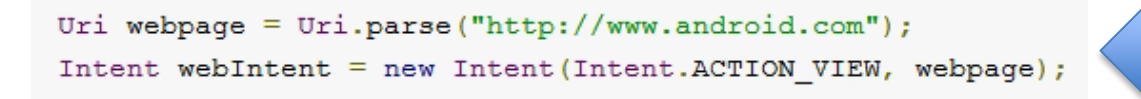

Recipient (Browser) not specified BUT: property webIntent defined

Example: starting a phone call

```
Uri number = Uri.parse("tel: 5551234");
Intent callIntent = new Intent(Intent.ACTION DIAL, number);
```
Recipient (Phone) not specified BUT: property callIntent defined

# Event Handlers

#### Basic Event Handlers

We want to define what happens when we perform an action:

- Click on a button (short or long)
- Press a Key on our Android Device
- Touch, gestures

– etc

OnClick() is easiest to implement: Can be defined in XML code since Android 5.0

### OnClick()

#### Can be implemented in XML and called in Java

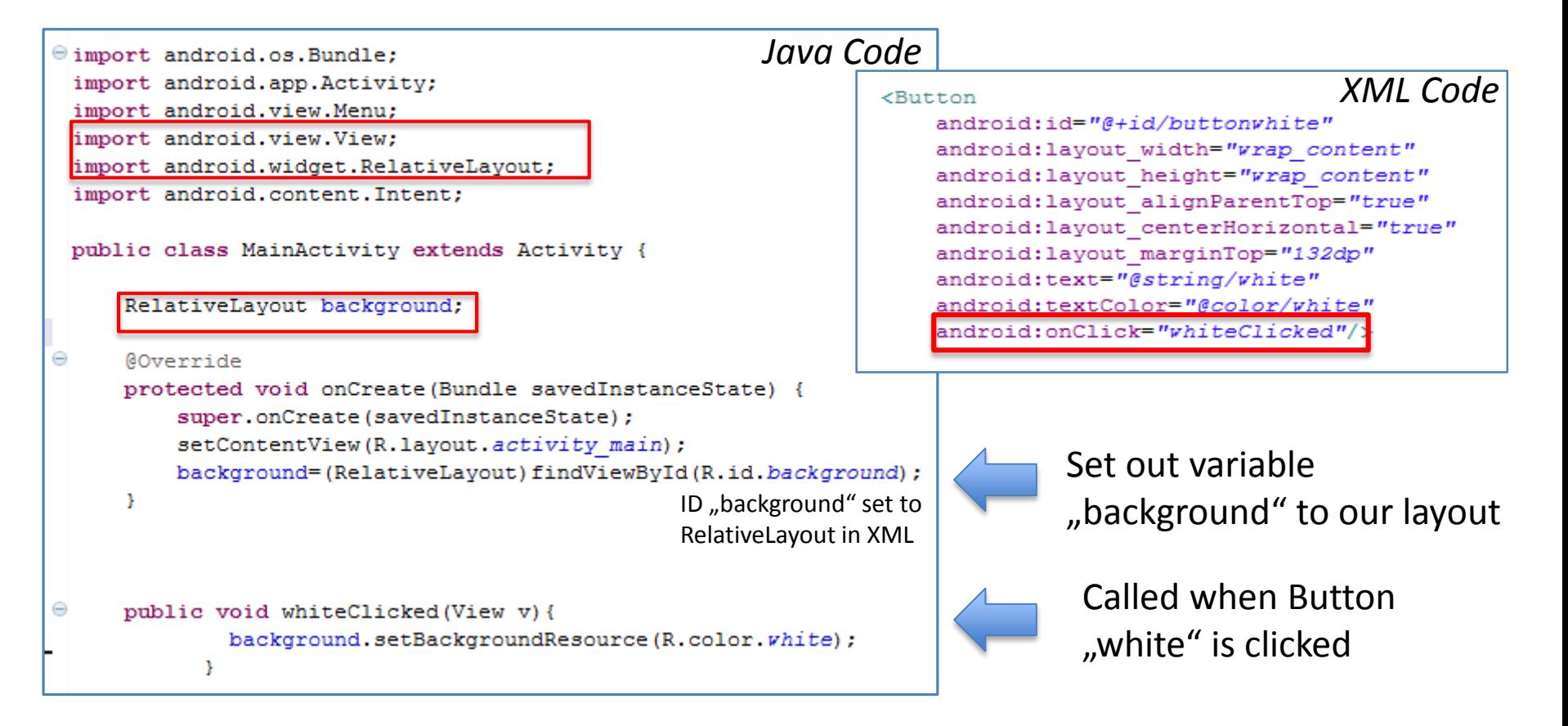

#### Implement Event Listeners

For other events an EventListener has to be implemented:

- onClick()
- onLongClick()
- onFocusChange()
- onKey()
- onTouch()
- onCreateContextMenu()

#### Example: OnLongClick()

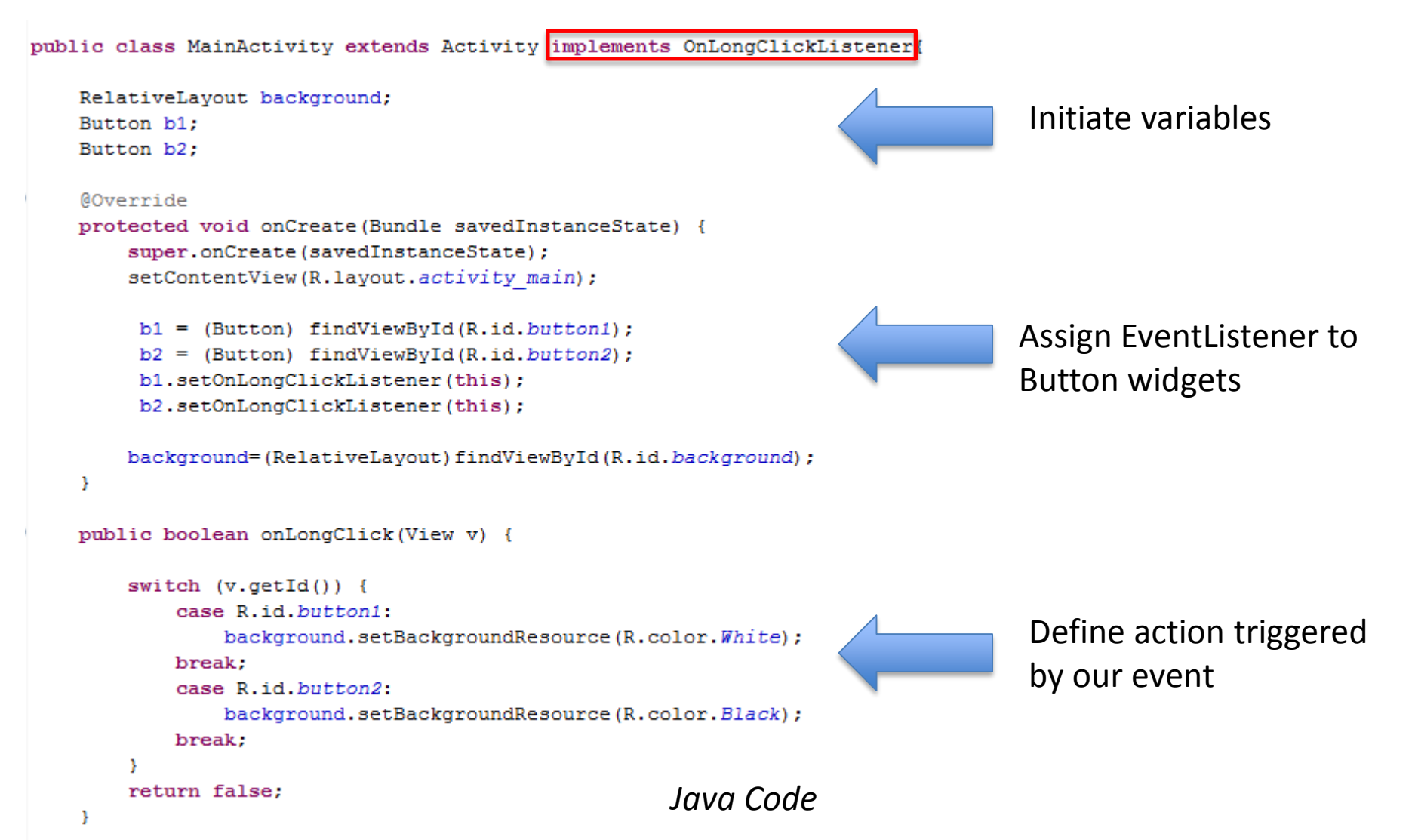

# Using your own Android Device

#### Android device instead of Emulator

You can use an Android device instead of the emulator (which should run faster)

- Enable USB-Debugging on your phone
- Connect it to your computer
- ADB should recognize it and you can use it the same way as a virtual device

<http://developer.android.com/tools/device.html>

# Today's Assignment

### Today's Assignment

#### Hand in Lab02: Basic Calculator

- Zip your Project folder and submit it to the dropbox
- Tell us your MUST DO's in Yogyakarta!
- Have a good weekend!!

### Export your project

#### Right click on your project folder -> Export

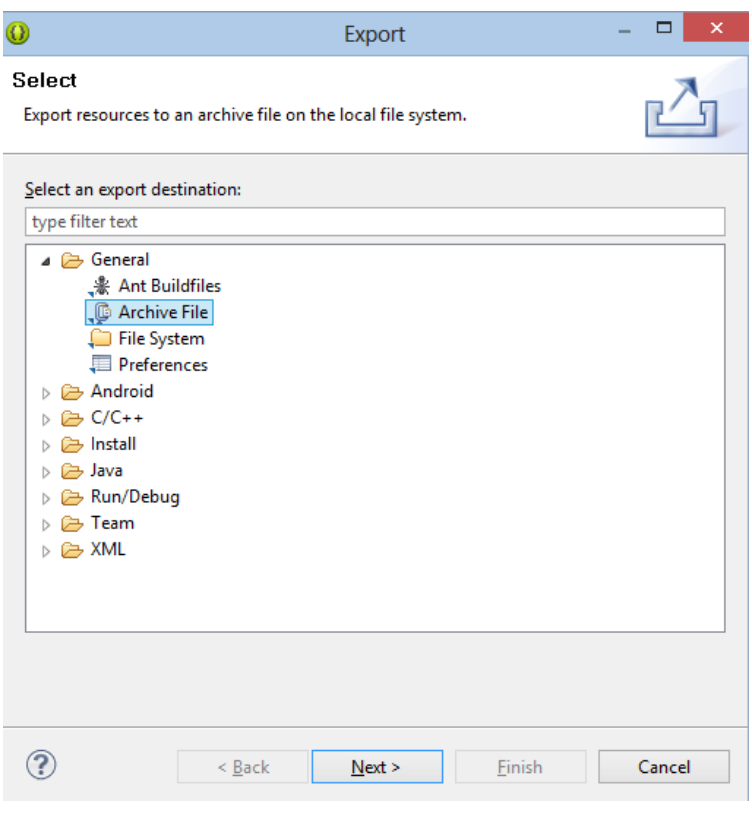

General -> Archive File Next

- Select project
- Include all files
- Save in zip format: calculator\_*yourname*.zip
- Upload to Box

You should have gotten a DropBox invite (if not, see me!)